# 中央高校基层就业资助管理系统 学生端操作手册 (2.0.0)

二〇二四年六月

# 目录

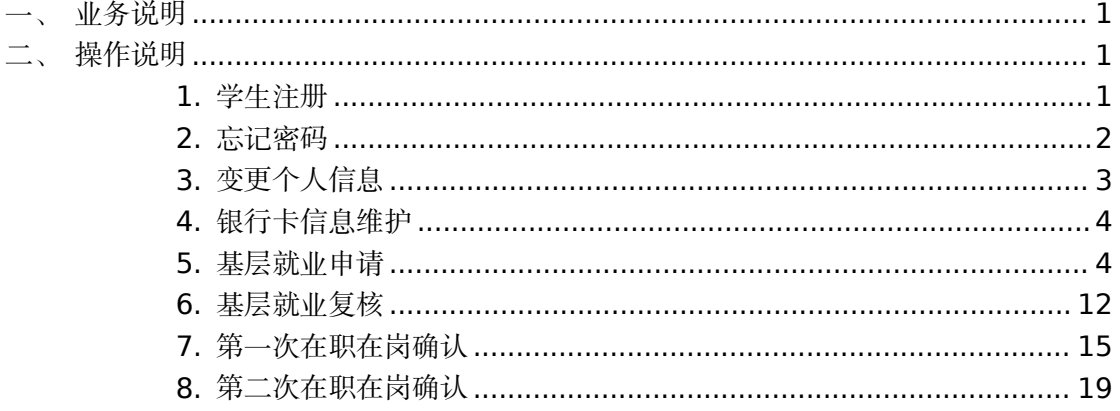

# 中央高校基层就业资助管理系统

# <span id="page-2-0"></span>一、 业务说明

学生可以在此系统注册账号,登录账号填报基层就业申报信息, 提交过基层就业申请被驳回的学生可以在要求的复核时间范围内填 报基层就业复核信息,学生第二年可以在要求的在职在岗时间范围内 填报第一次在职在岗确认信息,学生第三年可以在要求的在职在岗时 间范围内填报第二次在职在岗确认信息。

# <span id="page-2-1"></span>二、 操作说明

#### <span id="page-2-2"></span>1. 学生注册

进入学生登录页面,点击<没有账号?去注册>按钮,如图:

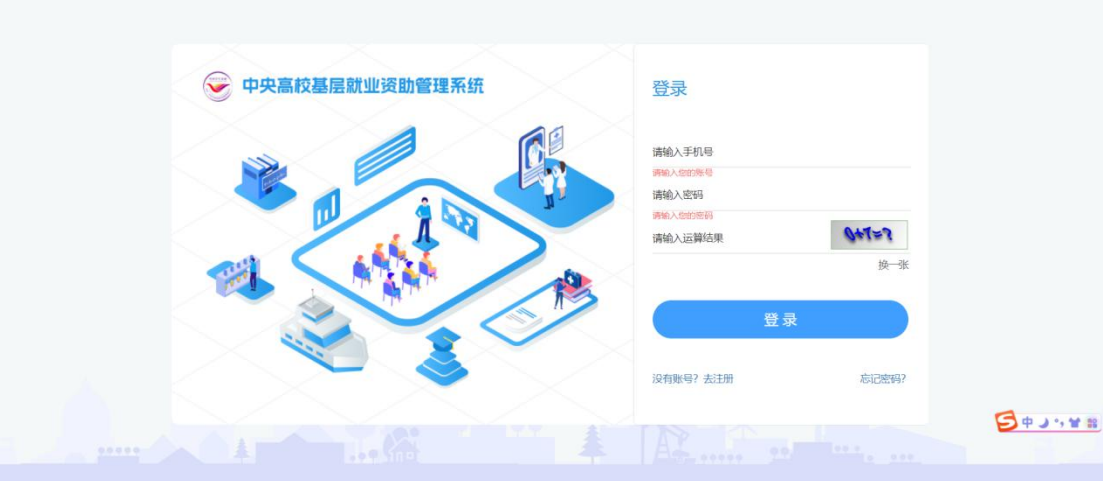

# 图 2- 1 学生登录页面

在弹出的注册页面填写相关信息,密码需符合页面密码强度要求,

# 点击<注册>按钮即可注册成功。如图:

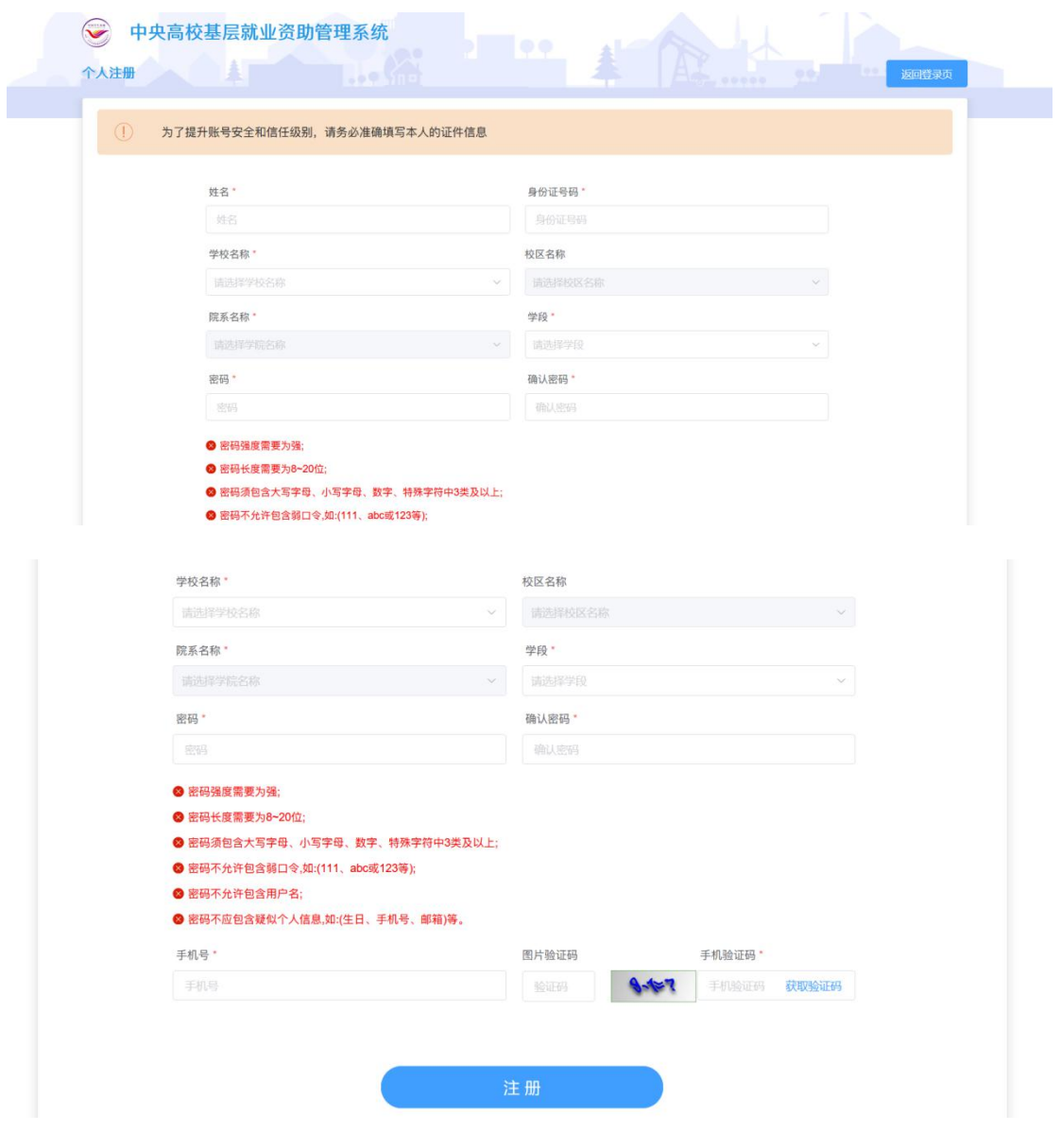

# 图 2- 2 学生注册页面

# <span id="page-3-0"></span>2. 忘记密码

进入学生登录页面,点击<忘记密码>按钮,如图:

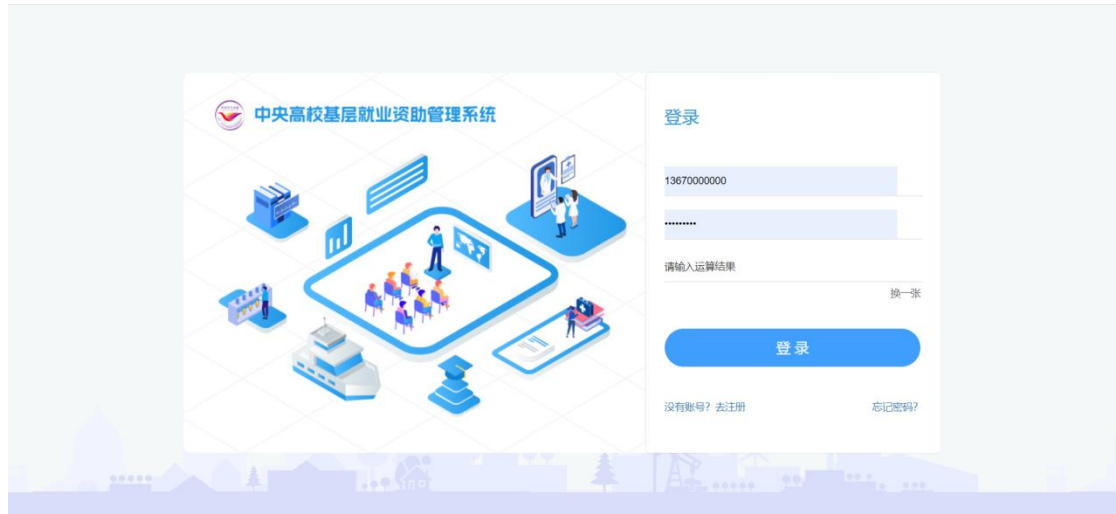

图 2- 3 学生登录页面

在弹出的忘记密码页面填写相关信息,密码需符合页面密码强度 要求,点击<修改密码>按钮,即可修改成功,如图:

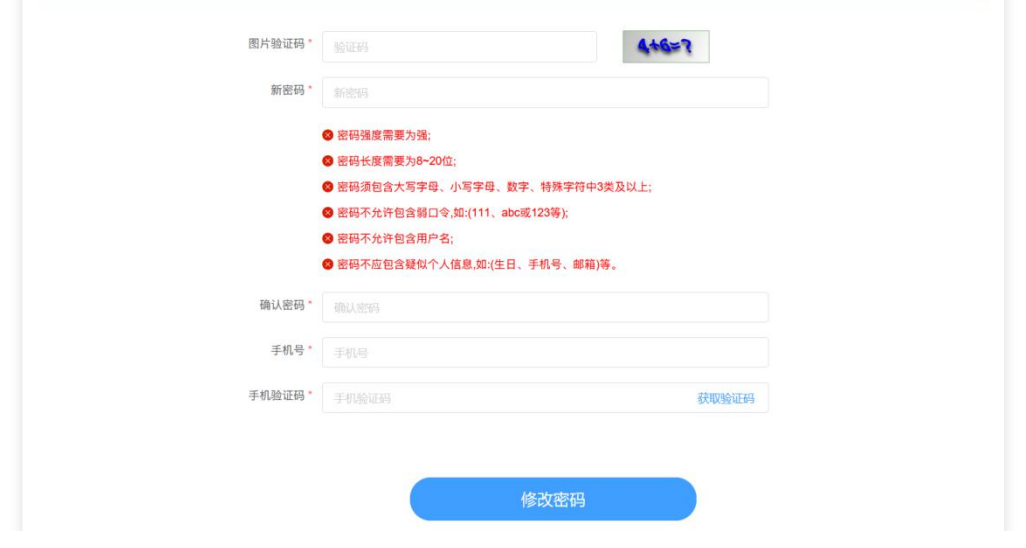

图 2- 4 学生修改密码页面

<span id="page-4-0"></span>3. 变更个人信息

登陆系统后,可以变更个人信息,

点击右上角【变更个人信息】,可以进入变更信息窗口,变更学 生的所属校区、所属学院信息。如下图:

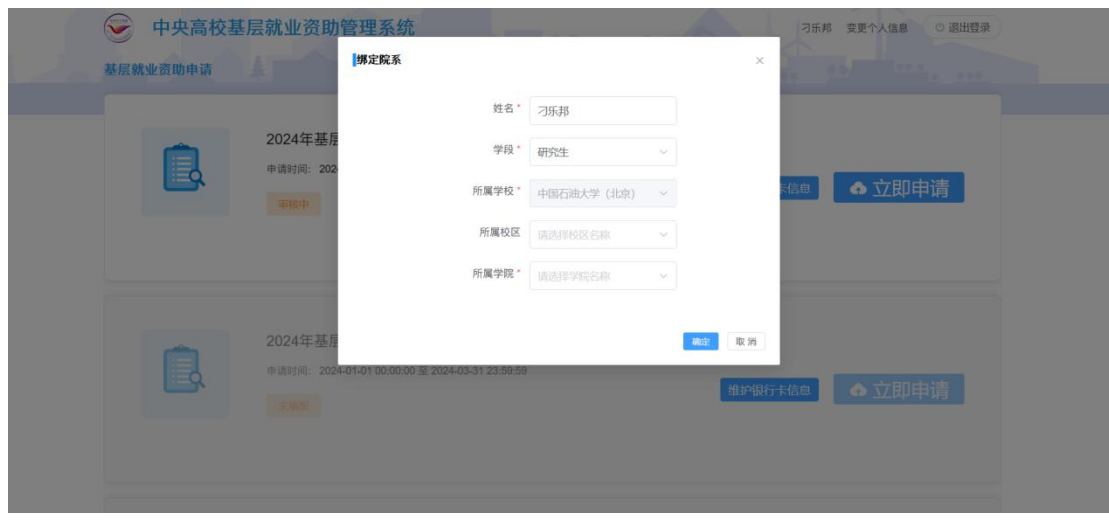

图 2- 5 变更个人信息

<span id="page-5-0"></span>4. 银行卡信息维护

功能模块:【基层就业资助申请】-【维护银行卡信息】,可以进 入维护银行卡信息窗口。之前是只能在设置的时间范围内可以修改, 目前修改成没有时间限制,随时可以修改银行卡信息。如下图:

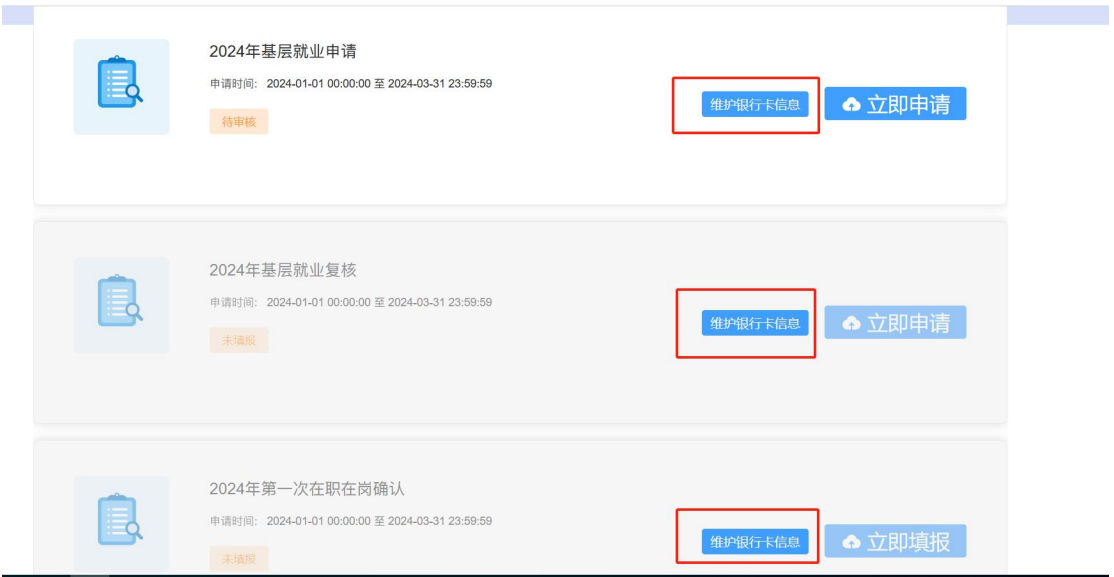

图 2- 6 银行卡信息维护

# <span id="page-5-1"></span>5. 基层就业申请

登陆系统后,在要求的申请时间范围内,并且没有提交过申请的

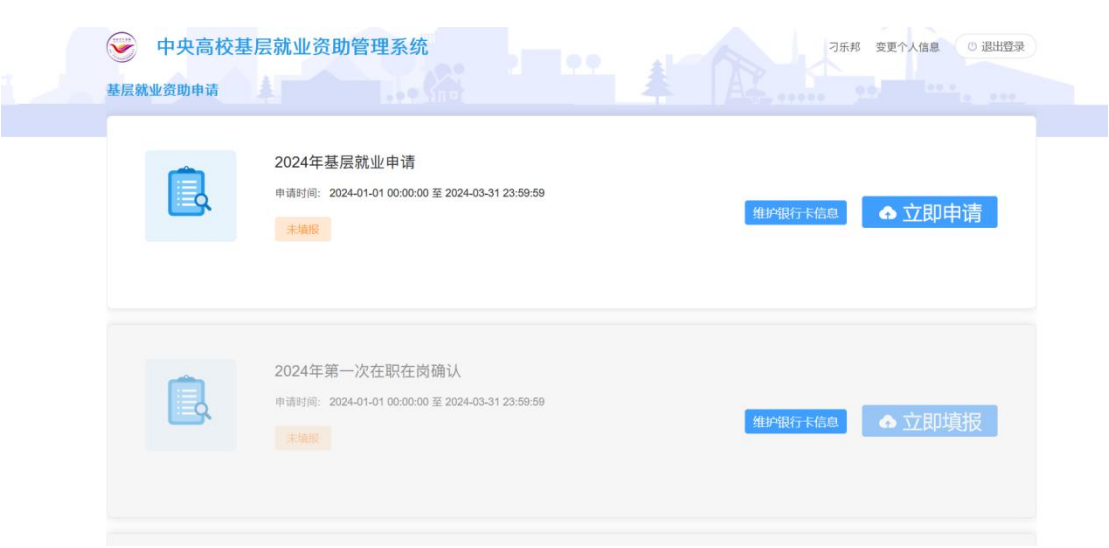

学生,可以点击基层就业申请模块的<立即申请>按钮,如图:

图 2- 7 基层就业申请入口

 $\mathcal{O}(\mathcal{O}_\mathcal{O})$ 

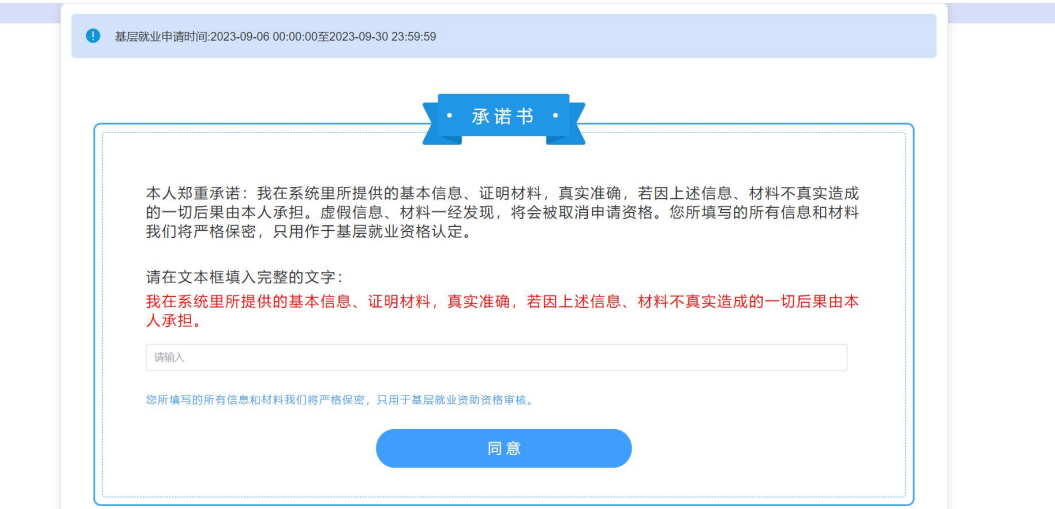

在弹出的承诺书页面按要求填写相应内容后点击同意按钮,如图:

#### 图 2- 8 基层就业承诺书

进入到信息填报页面,按照实际情况填写相关信息,关于"就业 单位信息"填报有以下说明

1.如果填写的工作地点位于"省直辖县、地级市辖县、县级市(设 乡、镇或街道)的县政府驻地的乡(镇、街道)",提供"特定类型单 位"和"艰苦行业生产第一线"供选择。

"特定类型单位"包括:乡镇政府、街道办事处、村居委会、派 出所、农村中小学、国有农(牧、林)场、农业技术推广站、畜牧兽 医站、乡镇卫生院、计划生育服务站、乡镇文化站、其他(手动输入, 之前各项提供勾选)。

"艰苦行业生产第一线"包括:气象、地震、地质、水电施工、 煤炭、石油、航海、核工业、其他(手动输入,之前各项提供勾选)。 如选择"艰苦行业生产第一线",必须在系统上传"在艰苦行业生产 第一线工作证明"。

2.如果在"实际工作地址"中"区县"及"街道/乡镇"中找不到 自己的工作所在地或者不能填写工作地址, 提供以下三种情况选择:

(1)"系统中未找到对应地址",手动输入一个地址。

(2)"在涉密单位从事保密工作",如选这一项,必须在系统上 传"在涉密单位从事保密工作证明",同时手动输入一个地址。

(3)"行政区划不明确",如选这一项,继续提供以下几项供选 择:

①"在新疆生产建设兵团、黑龙江垦区等地区所在单位就业", 如选这一项,手动输入一个地址。

②"乡(镇)的监狱等单位",选这一项,手动输入一个地址, 目必须在系统上传"工作地点情况说明"。

③"铁路派出所",如选这一项,手动输入一个地址,且必须在 系统上传"巡线证明"。

6

④"西部沙漠、戈壁等地区",如选这一项,手动输入一个地址。

⑤"海上作业",手动输入一个地址,且必须在系统上传"工作 证明(由工作船舶或海上作业平台出具)"。

3.行业类型支持分级展示供学生选择:

一级行业包括:"普通企业","涉密企业","科研院所(涉密)" "科研院所(非涉密)","医院","中小学校(非农村中小学)","其 他事业单位","公务员""农村中小学","国有农(牧、林)场","农业 技术推广站","畜牧兽医站","乡镇卫生院","计划生育服务站", "乡镇文化站","高等学校","其他"。

"普通企业"下二级行业细分:金融、通讯、烟酒(原材料种植 除外)、飞机及列车乘务、房地产及相关行业、水电施工、邮政、煤 炭、石油、核工业、航海、互联网、其他。

"涉密企业"下二级行业细分:煤炭、石油、军工、核工业、其  $\mathfrak{m}$ 。

"科研院所(涉密)"下二级行业细分:气象、地震、地质、煤 炭、石油、军工、核工业、其他。

"科研院所(非涉密)"下二级行业细分:气象、地震、、地质、 煤炭、石油、军工、核工业、其他。

4.行业类型增加"公务员"。

公务员下细分:公务员(非选调生)和公务员(选调生),供学 生选择。

选择公务员的学生,增加录用部门选择和实际工作部门选择。

首先增加"录用部门和实际工作部门是否一致"选项,如学生选 "是",无需上传二次分配就业证明,只需要上传就业证明和录用文 件等材料, 仅提供以下部门供学生选择:

乡镇政府、街道办事处、村(居)委会、县级以下(不含县级) 各局(委员会、办公室)、公安机关支队级以下(不含支队级)、中央 垂直管理部门(税务、海关、人民银行等)、监狱、其他。

如学生选"否",公务员增加录用部门选择和实际工作部门选择, 且均为必填项。

录用部门细分:乡镇以上级别(不含乡镇)政府、乡镇政府、街 道办事处、村(居)委会、县级以上(含县级)局(委员会、办公室)、 县级以下(不含县级)各局(委员会、办公室)、公安机关支队级以 上(含支队级)、公安机关支队级以下(不含支队级)、中央垂直管理 部门(税务、海关、人民银行等)、监狱、其他。

实际工作部门细分:乡镇政府、街道办事处、村(居)委会、县 级以下(不含县级)各局(委员会、办公室)、公安机关支队级以下 (不含支队级)、中央垂直管理部门(税务、海关、人民银行等)、监 狱、其他。

如果学生在录用部门选择乡镇以上级别(不含乡镇)政府、县级 以上(含县级)局(委员会、办公室)、公安机关支队级以上(含支 队级)时,系统在学生上传二次分配就业证明时出现提示语:"请务 必上传含有县级以上(含县级)组织部门盖章的二次分配就业证明"。

基层就业申请填报页面,同步信息功能,点击<同步信息>按钮,

8

# 同步学生基本信息。如下图:

| <b>3 上传材料</b><br>信息填报<br>$\left( 2\right)$<br>(4) 结果查看<br>(5) 返回首页<br>基本信息<br>性别: *<br>姓名:*<br>身份证件类型:<br>身份证号:"<br>女<br>刁乐邦<br>居民身份证<br>342201199903230826<br>SK.<br>$\mathcal{L}$<br>出生日期:<br>校区名称:<br>政治面貌:"<br>学校名称:"<br>共青团员<br>中国石油大学 (北京)<br>请输入校区名称<br>■ 1999-03-23<br>$\vee$<br>毕业年份:"<br>学院 (系) 名称:"<br>专业名称:"<br>学制:"<br>语文教育<br>□ 2024<br>石油学院<br>$\overline{2}$<br>民族:"<br>攻读学历:"<br>毕业日期:"<br>电子邮箱:<br>汉族<br>博士研究生<br>请输入电子邮箱<br>$2024 - 12$<br>$\sim$<br>$\sim$<br>邮编:*<br>学生联系电话:<br>家庭地址:" | 基层就业申请 | $.99$ $\times 10^{-7}$ |  |  | $0.0$ $0.0$ $0.0$ $0.0$<br>下一步<br>$1.77 - 0.0000$ |
|----------------------------------------------------------------------------------------------------|--------|------------------------|--|--|---------------------------------------------------|
|                                                                                                    |        |                        |  |  |                                                   |
|                                                                                                    |        |                        |  |  | 同步信息                                              |
|                                                                                                    |        |                        |  |  |                                                   |
|                                                                                                    |        |                        |  |  |                                                   |
|                                                                                                    |        |                        |  |  |                                                   |
|                                                                                                    |        |                        |  |  |                                                   |
|                                                                                                    |        |                        |  |  |                                                   |
|                                                                                                    |        |                        |  |  |                                                   |
|                                                                                                    |        |                        |  |  |                                                   |
|                                                                                                    |        |                        |  |  |                                                   |
|                                                                                                    |        |                        |  |  |                                                   |

图 2- 9 同步信息

信息填报完毕后点击<下一步>按钮,如图:

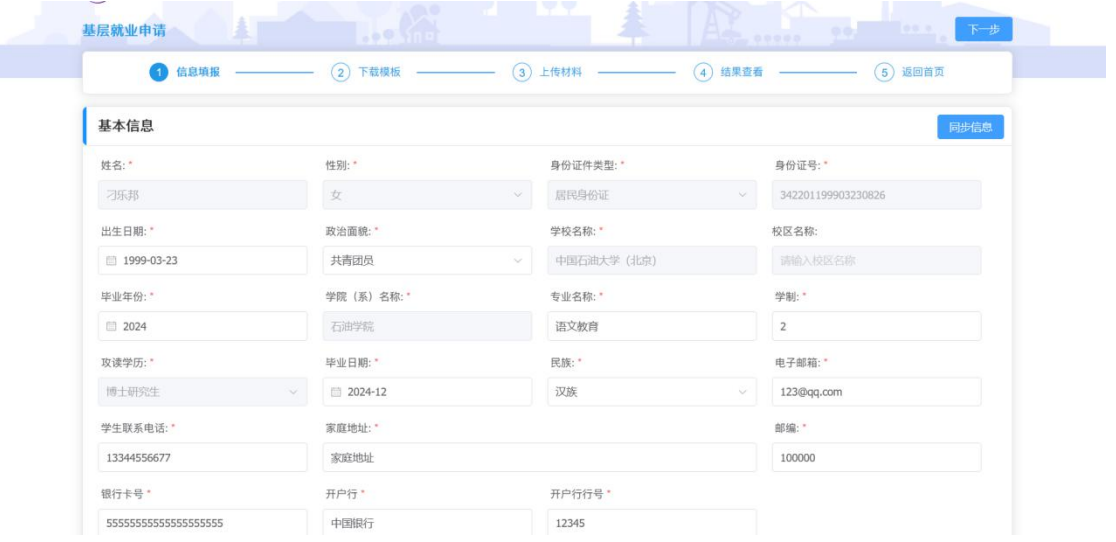

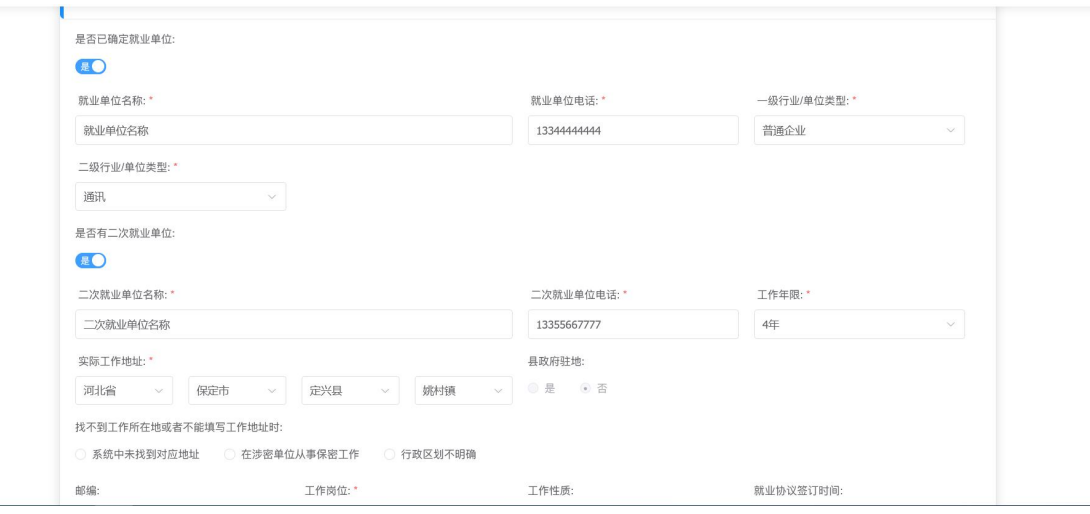

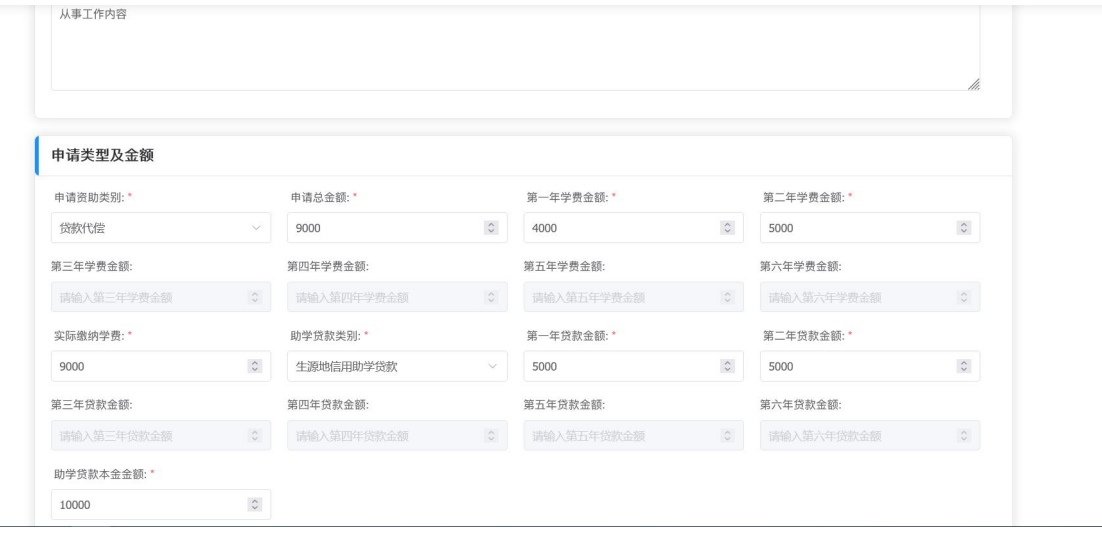

图 2- 10 基层就业申请基本信息页面

在下载模版页面下载系统生成的文档模版,点击下一步,如图:

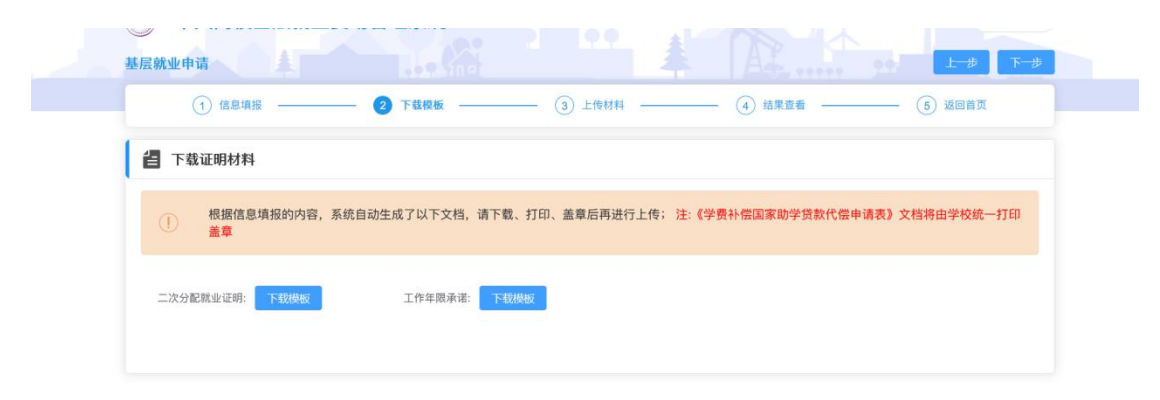

图 2- 11 基层就业申请下载证明材料页面

下载、打印、盖章后在上传材料页面上传相应文件,点击下一步, 如图: 2008年 2008年 2019年 2019年 2019年 2019年 2019年 2019年 2019年 2019年 2019年 2019年 2019年 2019年 2019年 2019年 2019年 2019

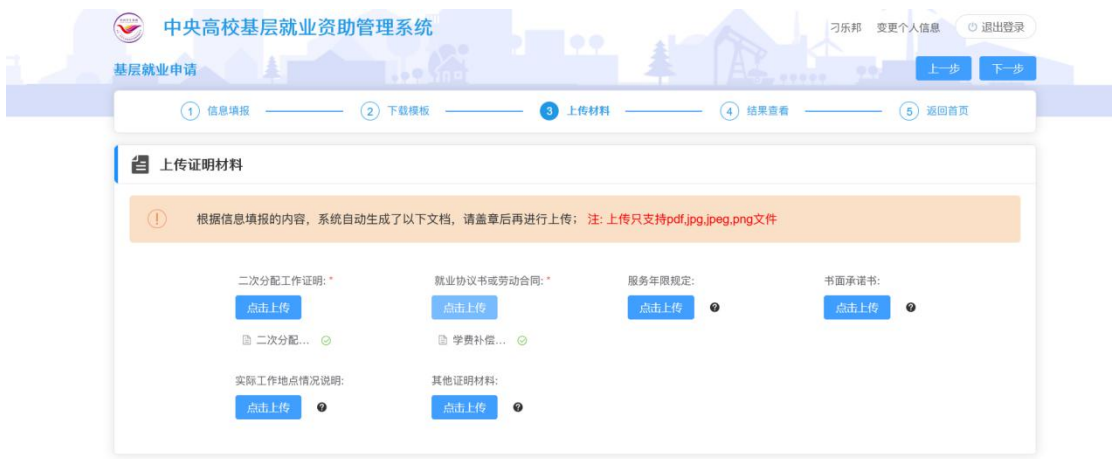

图 2- 12 上传证明材料页面

在结果查看页面查看填报的信息,如图:

| (1)                   |     |                          | 4 结果查看 –––––––––––<br>(5)<br>返回首页 |
|-----------------------|-----|--------------------------|-----------------------------------|
| 我的填报信息                |     |                          |                                   |
| 申请人姓名:                | 性别: | 出生日期:                    |                                   |
| 刁乐邦                   | 女   | 1999年03月23日              |                                   |
| 证件类型: 居民身份证           |     | 证件号码: 342201199903230826 | 民族: 汉族                            |
| 政治面貌: 共青团员            |     | 学校名称: 中国石油大学 (北京)        | 年级: 2475                          |
| 专业名称: 语文教育            |     | 学院 (系) 名称: 石油学院          | 毕业日期: 2024年12月                    |
| 攻读学历:博士研究生            |     | 学生联系电话: 13344556677      | 电子邮箱: 123@qq.com                  |
| 家庭地址: 家庭地址            |     | 邮编: 100000               | 银行卡号: 5555555555555555555555      |
| 开户行: 中国银行             |     | 开户行行号: 12345             |                                   |
| 就业单位名称: 就业单位名称        |     | 就业单位电话: 13344444444      | 二次就业单位名称: 二次就业单位名称                |
| 二次就业单位电话: 13355667777 |     | 一级行业/单位类型: 普通企业          | 二级行业/单位类型: 通讯                     |

图 2- 13 基层就业结果查看页面

确认无误后点击<提交>按钮,即填报完成,申报入口处状态变成 待审核,如图:

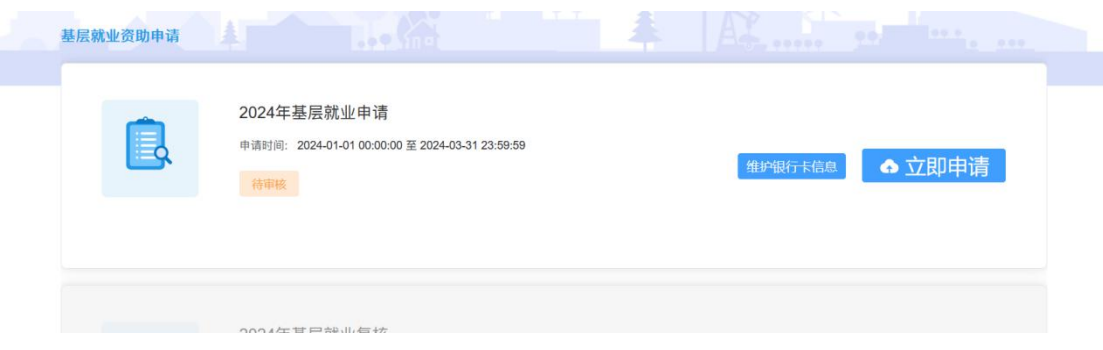

图 2- 14 基层就业申请状态页面

提交之后,学院审核之前,可以撤回申请,如图:

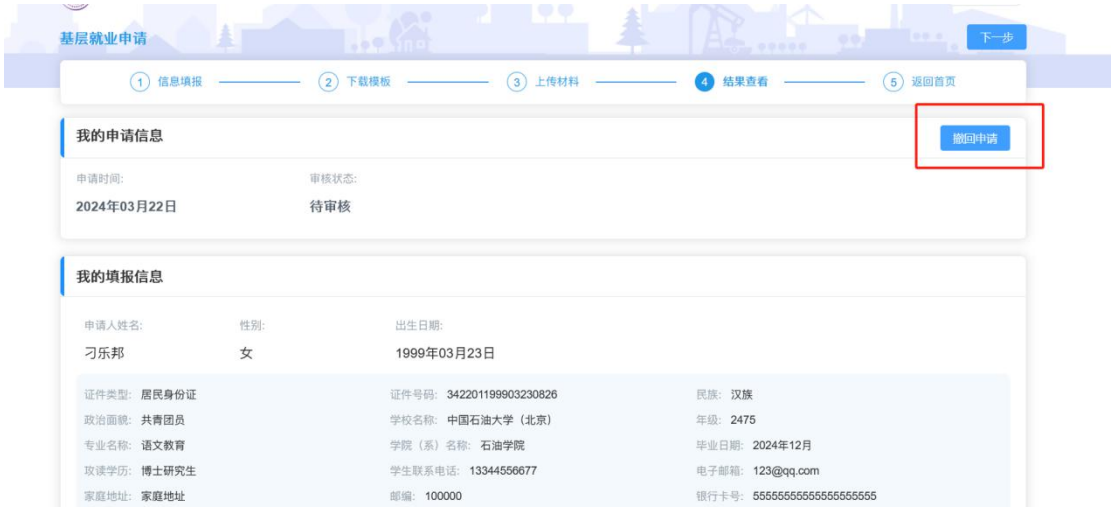

图 2- 15 基层就业撤回申请页面

<span id="page-13-0"></span>6. 基层就业复核

提交过基层就业申请被驳回的学生可以在要求的复核时间范围 内填报基层就业复核,点击基层就业复核模块的<立即申请>按钮,如 图:

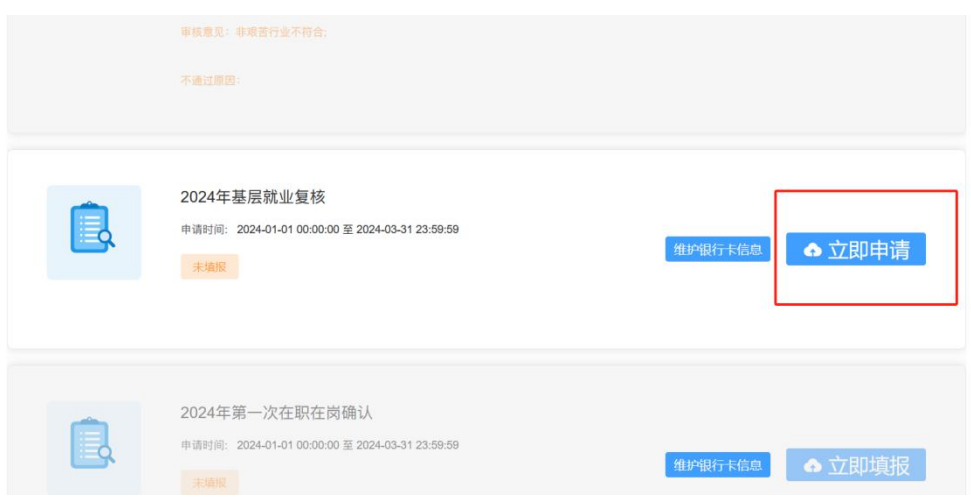

图 2- 16 基层就业复核填报入口

在弹出的承诺书页面按要求填写相应内容后点击同意按钮,如图:

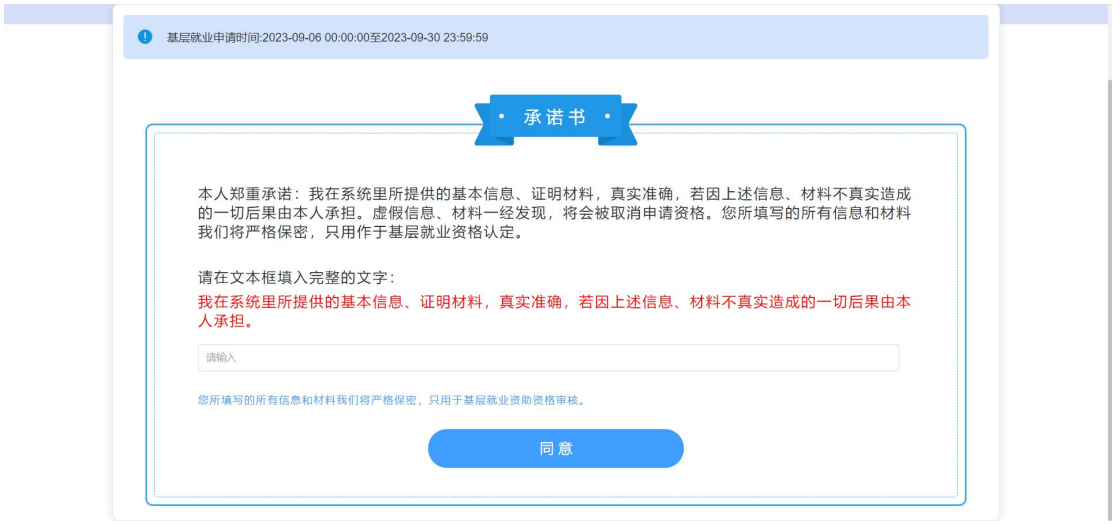

图 2- 17 承诺书

进入到信息填报页面,按照实际情况填写相关信息后,点击<下 一步>按钮,如图:

| 信息复核填报 ––––– | $\odot$<br>下载模板       | $\circ$ | 上传材料<br>(4) |        | 结果查看 ––<br>(5)<br>返回首页 |      |
|--------------|-----------------------|---------|-------------|--------|------------------------|------|
| 基本信息         |                       |         |             |        |                        | 同步信息 |
| 姓名:*         | 性别:                   |         | 身份证件类型:     |        | 身份证号:*                 |      |
| 刁乐邦          | 女                     | $\sim$  | 居民身份证       | $\vee$ | 342201199903230826     |      |
| 出生日期:        | 政治面貌:                 |         | 学校名称:"      |        | 校区名称:                  |      |
| 1999-03-23   | 共青团员                  | $\sim$  | 中国石油大学 (北京) |        | 石油校区                   |      |
| 毕业年份:*       | 学院 (系) 名称:*           |         | 专业名称:*      |        | 学制:"                   |      |
| 2024         | 石油学院                  |         | 语文教育        |        | $\sqrt{2}$             |      |
| 攻读学历:"       | 毕业日期:*                |         | 民族:*        |        | 电子邮箱:                  |      |
| 博士研究生        | $2024 - 12$<br>$\sim$ |         | 汉族          |        | 123@qq.com             |      |
| 学生联系电话:*     | 家庭地址:                 |         |             |        | 邮编:*                   |      |

图 2- 18 基层就业复核基本信息页面

在下载模版页面下载系统生成的文档模版,点击下一步,如图:

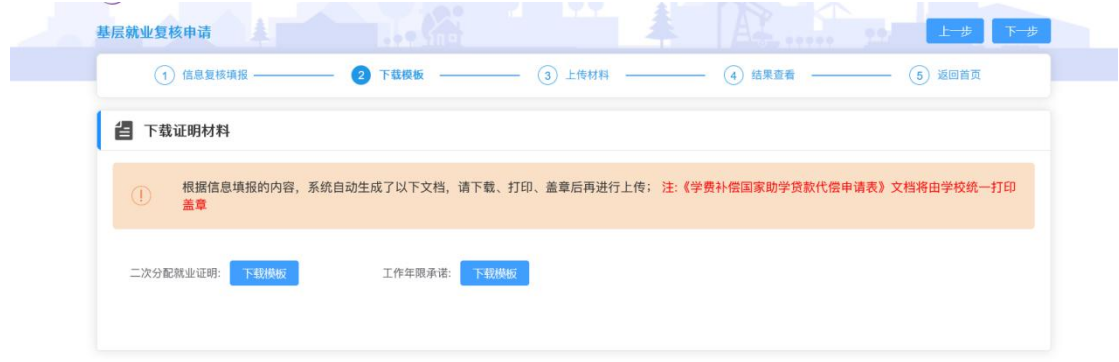

#### 图 2- 19 基层就业复核下载证明材料页面

下载、打印、盖章后在上传材料页面上传相应文件,点击下一步, 如图:

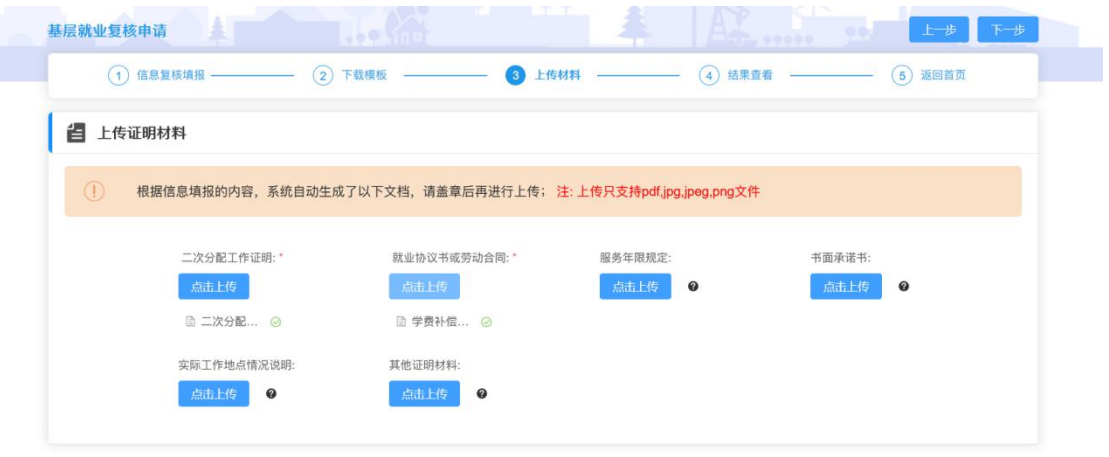

#### 图 2- 20 基层就业复核上传证明材料页面

在结果查看页面查看填报的信息,确认无误后点击<提交>按钮, 即填报完成,如图:

| (3) 上传材料<br>出生日期:<br>1999年03月23日<br>证件号码: 342201199903230826<br>学校名称: 中国石油大学 (北京) | 4 结果查看 -<br>(5) 返回首页<br>民族: 汉族                     |
|-----------------------------------------------------------------------------------|----------------------------------------------------|
|                                                                                   |                                                    |
|                                                                                   |                                                    |
|                                                                                   |                                                    |
|                                                                                   |                                                    |
|                                                                                   | 年级: 2475                                           |
| 学院 (系) 名称: 石油学院                                                                   | 毕业日期: 2024年12月                                     |
| 学生联系电话: 13344556677                                                               | 电子邮箱: 123@qq.com                                   |
| 邮编: 100000                                                                        | 银行卡号: 55555555555555555555555                      |
| 开户行行号: 12345                                                                      |                                                    |
|                                                                                   | 二次就业单位名称: 二次就业单位名称                                 |
|                                                                                   | 二级行业/单位类型: 通讯                                      |
|                                                                                   | 实际工作地址: 河北省保定市定兴县姚村镇                               |
|                                                                                   | 就业单位电话: 13344444444<br>一级行业/单位类型: 普通企业<br>县政府驻地: 否 |

图 2- 21 基层就业复核结果查看页面

确认无误后点击<提交>按钮,即填报完成,申报入口处状态变成 待审核,提交之后,学院审核之前,可以撤回申请。

<span id="page-16-0"></span>7. 第一次在职在岗确认

提交基层就业申请通过的学生第二年可以在要求的在职在岗时

间范围内填报第一次在职在岗确认信息,点击第一次在职在岗确认模 块的<立即申请>按钮,如图:

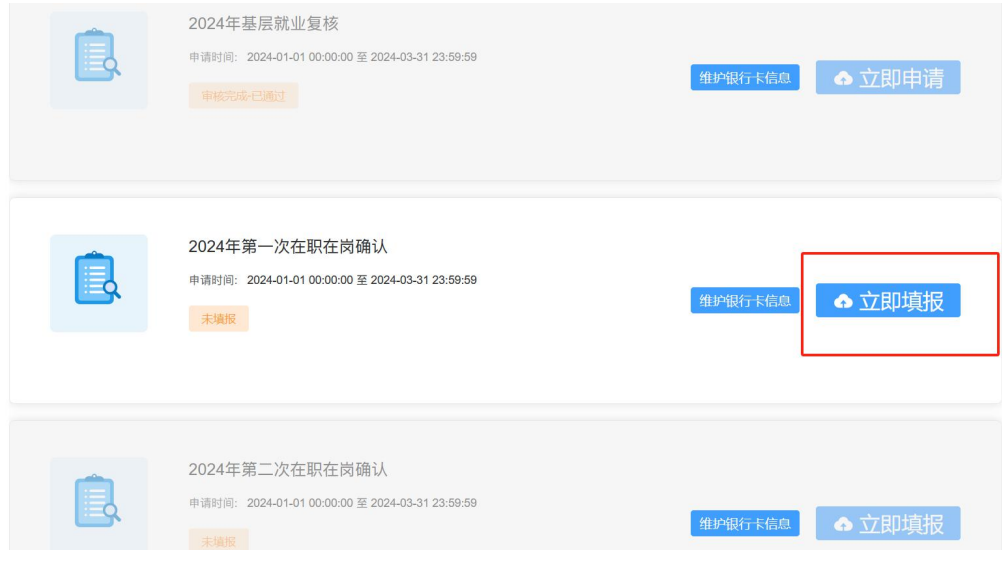

图 2- 22 第一次在职在岗确认入口页面

在弹出的承诺书页面按要求填写相应内容后点击同意按钮,如图:

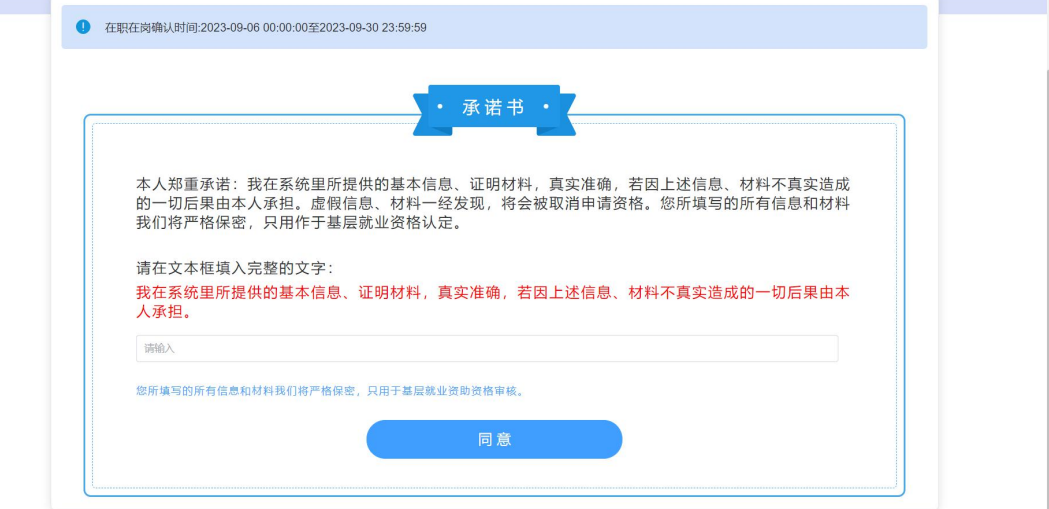

图 2- 23 承诺书

进入到信息填报页面,按照实际情况填写相关信息,如图:

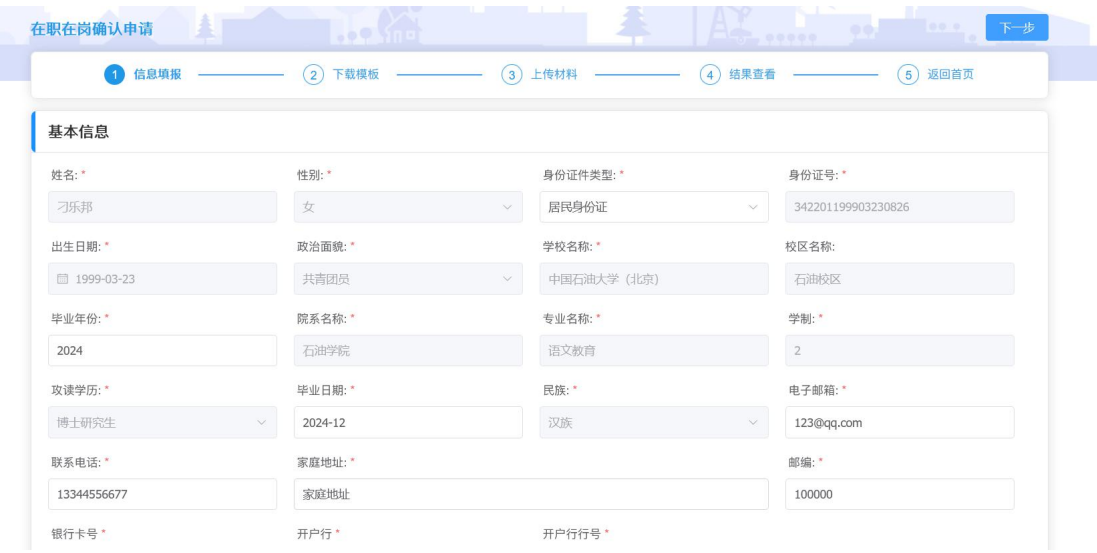

# 图 2- 24 第一次在职在岗确认基本信息页面

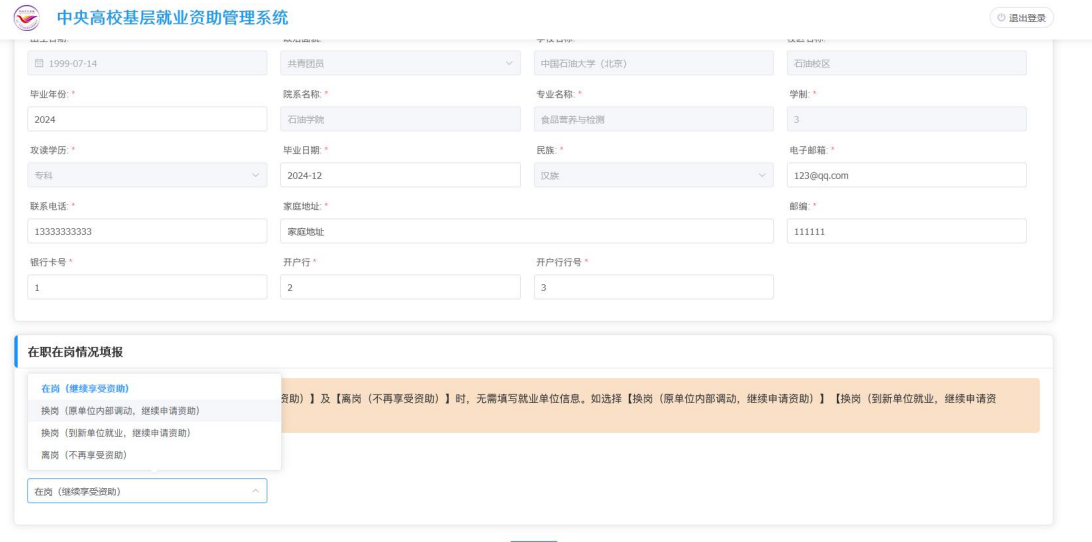

### 图 2- 25 在职在岗情况填报页面

选择在岗(继续享受资助)或者离岗(不再享受资助),不用填 写学生就业单位信息,选择换岗(原单位内部调动,继续申请资助) 或者换岗(到新单位就业,继续申请资助)则需要填写学生就业单位 信息,如下图:

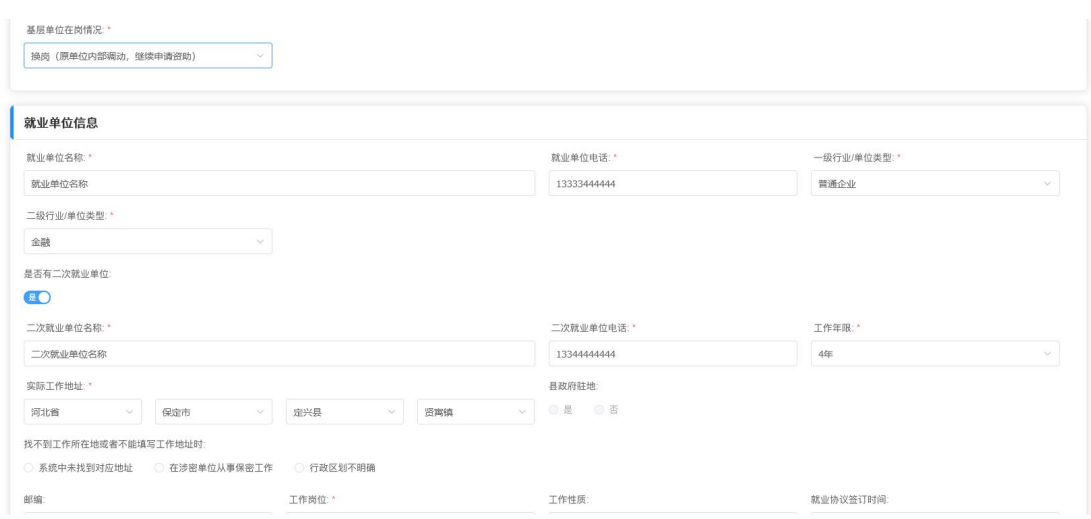

图 2- 26 在职在岗确认填写就业单位信息页面

点击<下一步>按钮,在下载模版页面下载系统生成的文档模版,

点击下一步,如图:

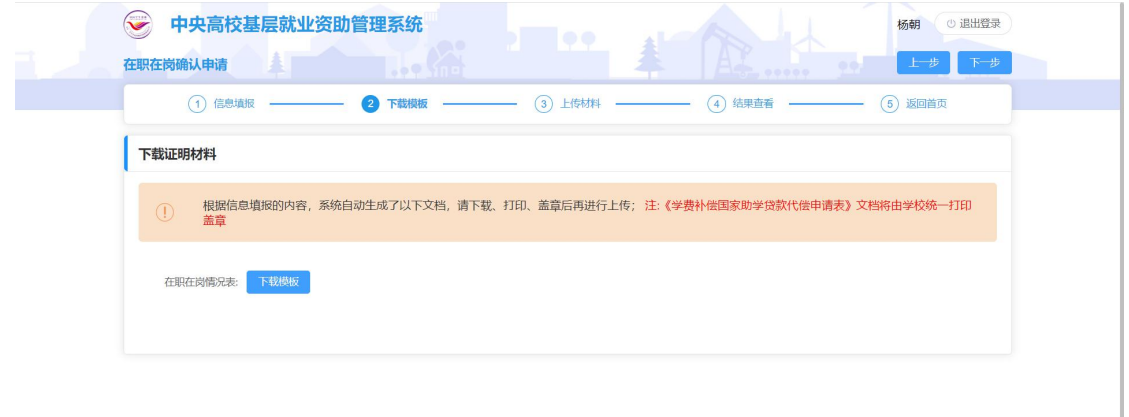

# 图 2- 27 第一次在职在岗确认下载证明材料页面

下载、打印、盖章后在上传材料页面上传相应文件,点击下一步, 如图:

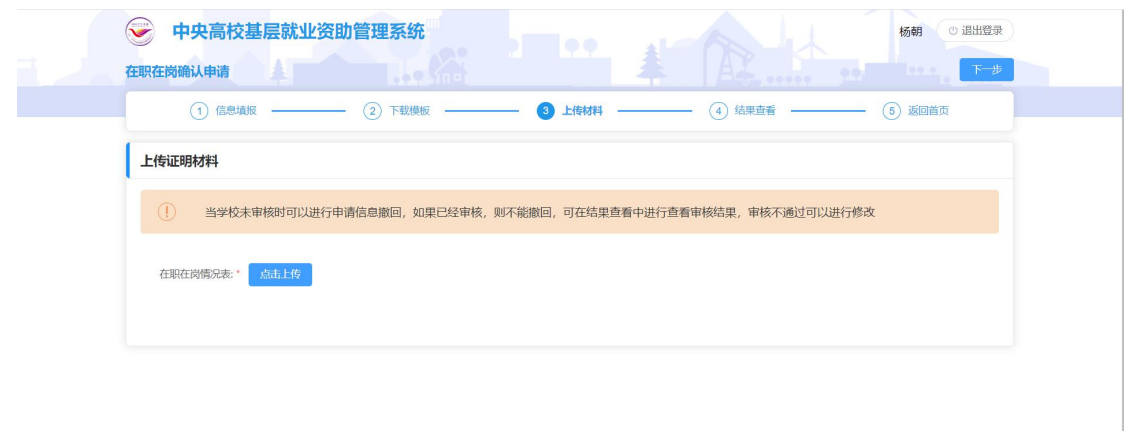

### 图 2- 28 上传证明材料页面

在结果查看页面查看填报的信息,确认无误后点击<提交>按钮, 即填报完成,如图:

| 在职在岗确认申请              | $.09$ Mile                            | 上步<br>提交<br>00                |  |  |
|-----------------------|---------------------------------------|-------------------------------|--|--|
| 信息填报<br>(1)           | (3) 上传材料<br>$\left( 2\right)$<br>下载模板 | (5) 返回首页<br>结果查看<br>$\bullet$ |  |  |
| 我的填报信息                |                                       |                               |  |  |
| 性别:<br>申请人姓名:         | 出生日期:                                 |                               |  |  |
| 刁乐邦<br>女              | 1999年03月23日                           |                               |  |  |
| 证件类型: 居民身份证           | 证件号码: 342201199903230826              | 民族: 汉族                        |  |  |
| 政治面貌: 共青团员            | 学校名称: 中国石油大学 (北京)                     | 年级: 2475                      |  |  |
| 专业名称: 语文教育            | 学院 (系) 名称: 石油学院                       | 毕业日期: 2024年12月                |  |  |
| 攻读学历:博士研究生            | 学生联系电话: 13344556677                   | 电子邮箱: 123@qq.com              |  |  |
| 家庭地址: 家庭地址            | 邮编: 100000                            | 银行卡号: 5555555555555555555555  |  |  |
| 开户行: 中国银行             | 开户行行号: 12345                          |                               |  |  |
| 就业单位名称: 就业单位名称        | 就业单位电话: 13344444444                   | 二次就业单位名称: 二次就业单位名称            |  |  |
| 二次就业单位电话: 13355667777 | 一级行业/单位类型: 普通企业                       | 二级行业/单位类型: 通讯                 |  |  |
| 工作年限: 4年              | 县政府驻地: 否                              | 实际工作地址: 河北省保定市定兴县姚村镇          |  |  |
| 邮编: 100000            |                                       |                               |  |  |

图 2- 29 结果查看页面

确认无误后点击<提交>按钮,即填报完成,申报入口处状态变成 待审核,提交之后,学院审核之前,可以撤回申请。

<span id="page-20-0"></span>8. 第二次在职在岗确认

第一次在职在岗确认通过的学生第三年可以在要求的在职在岗

时间范围内填报第二次在职在岗确认信息,点击第二次在职在岗确认 模块的<立即申请>按钮,如图:

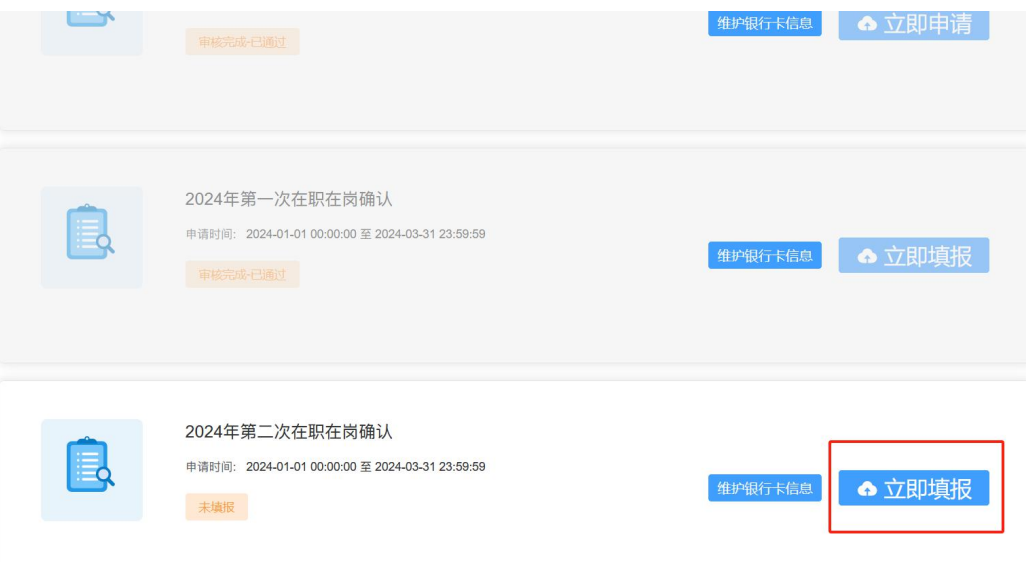

图 2- 30 第二次在职在岗确认入口页面

在弹出的承诺书页面按要求填写相应内容后点击同意按钮,如图:

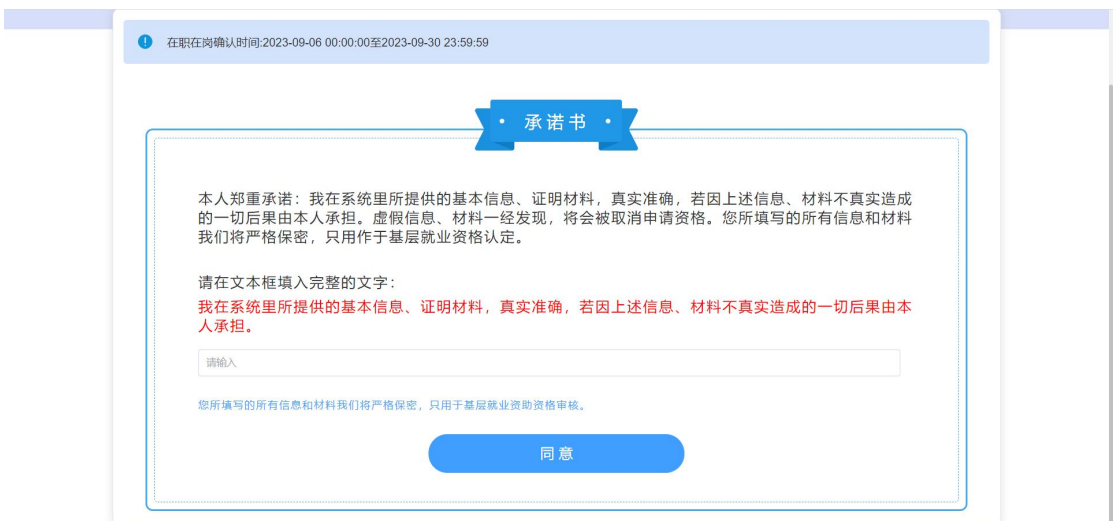

图 2- 31 承诺书

进入到信息填报页面,按照实际情况填写相关信息,如下图:

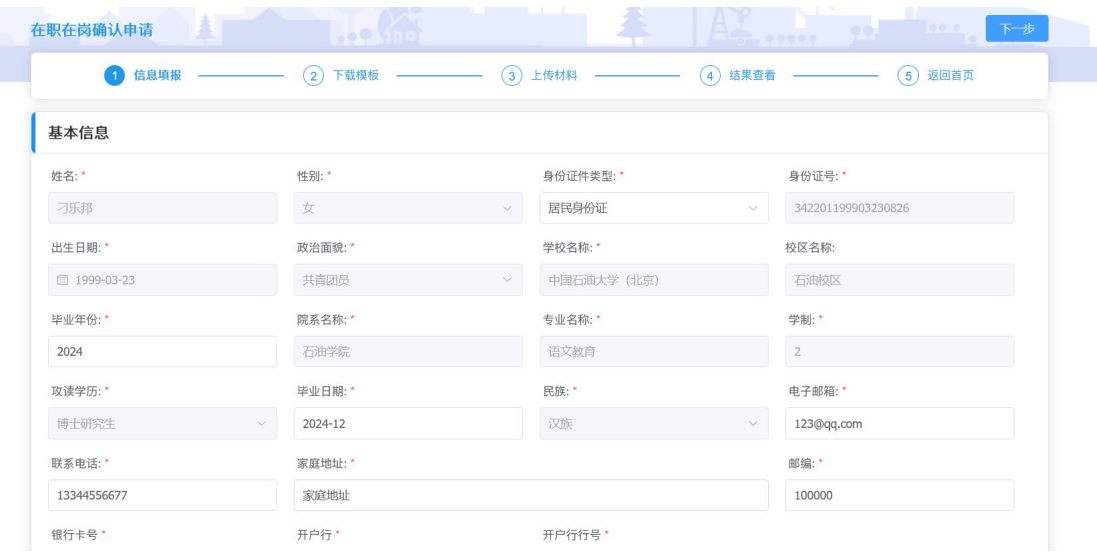

# 图 2- 32 第二次在职在岗确认基本信息页面

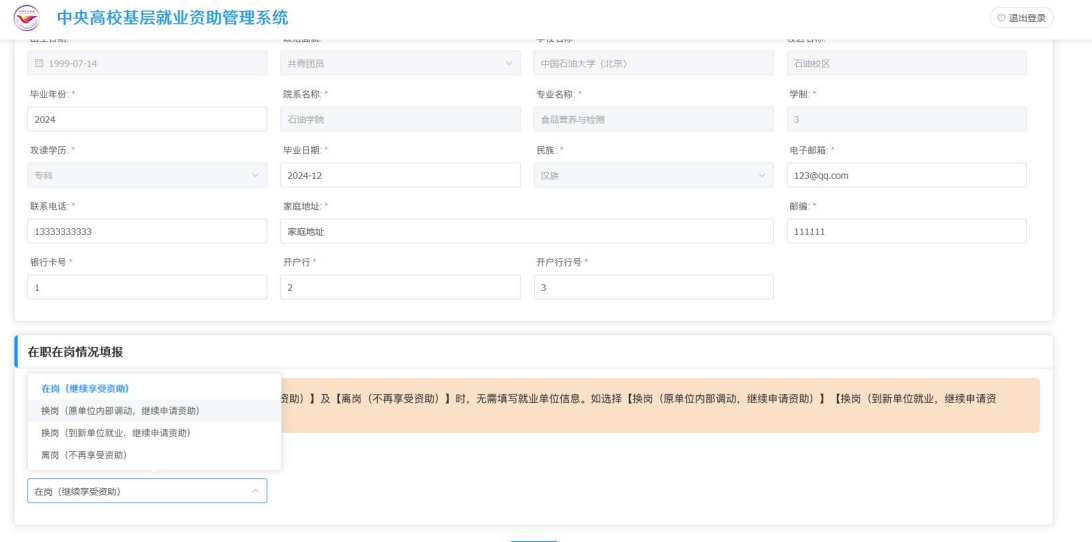

### 图 2- 33 在职在岗情况填报页面

选择在岗(继续享受资助)或者离岗(不再享受资助),不用填 写学生就业单位信息,选择换岗(原单位内部调动,继续申请资助) 或者换岗(到新单位就业,继续申请资助)则需要填写学生就业单位 信息,如下图:

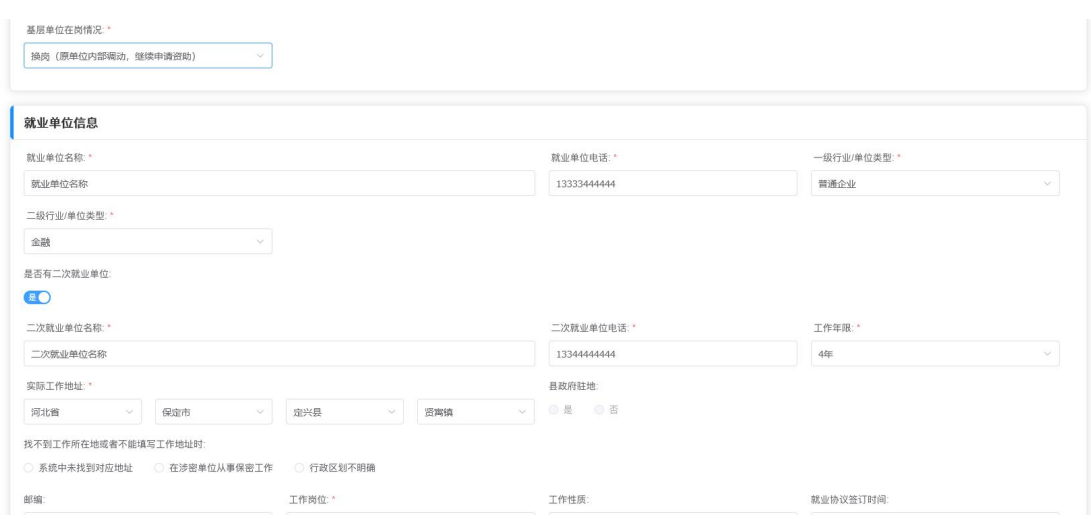

图 2- 34 在职在岗确认填写就业单位信息页面

点击<下一步>按钮,在下载模版页面下载系统生成的文档模版,

点击下一步,如图:

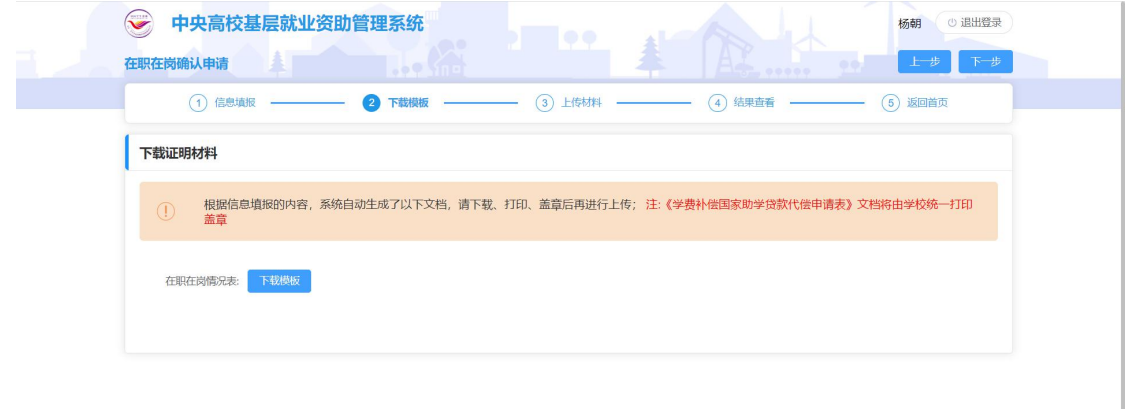

### 图 2- 35 第二次在职在岗确认下载证明材料页面

下载、打印、盖章后在上传材料页面上传相应文件,点击下一步, 如图:

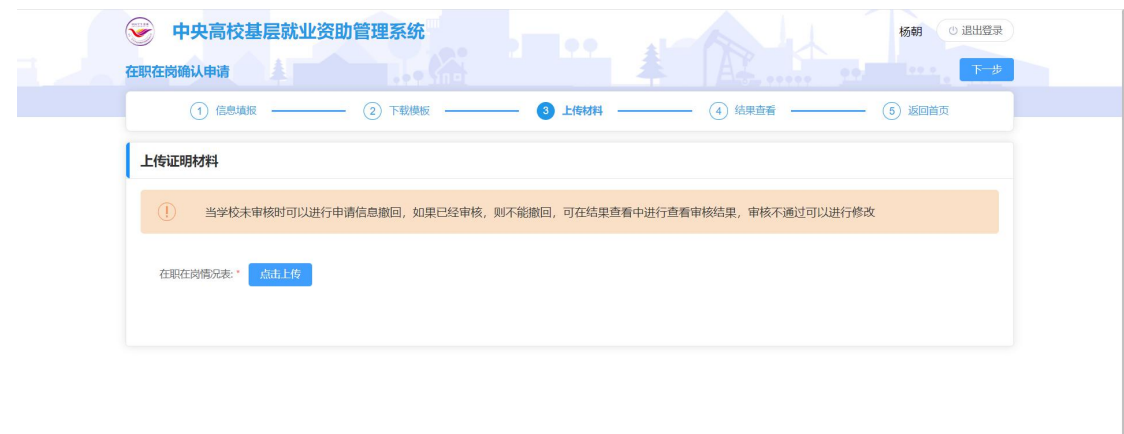

### 图 2- 36 上传证明材料页面

在结果查看页面查看填报的信息,确认无误后点击<提交>按钮, 即填报完成,如图:

| 在职在岗确认申请                                | $.09$ MiE           |                                       | 上步<br>提交<br>$1 - 00000$      |  |  |
|-----------------------------------------|---------------------|---------------------------------------|------------------------------|--|--|
| 信息填报<br>(1)                             | $\circ$<br>下载模板     | (3) 上传材料<br>结果查看<br>$\left( 4\right)$ | (5)<br>返回首页                  |  |  |
| 我的填报信息                                  |                     |                                       |                              |  |  |
| 性别:<br>申请人姓名:                           | 出生日期:               |                                       |                              |  |  |
| 刁乐邦<br>女                                | 1999年03月23日         |                                       |                              |  |  |
| 证件类型: 居民身份证<br>证件号码: 342201199903230826 |                     | 民族: 汉族                                |                              |  |  |
| 政治面貌: 共青团员                              | 学校名称: 中国石油大学 (北京)   |                                       | 年级: 2475                     |  |  |
| 专业名称: 语文教育                              | 学院 (系) 名称: 石油学院     |                                       | 毕业日期: 2024年12月               |  |  |
| 攻读学历:博士研究生                              | 学生联系电话: 13344556677 |                                       | 电子邮箱: 123@qq.com             |  |  |
| 家庭地址: 家庭地址                              | 邮编: 100000          |                                       | 银行卡号: 5555555555555555555555 |  |  |
| 开户行: 中国银行                               | 开户行行号: 12345        |                                       |                              |  |  |
| 就业单位名称: 就业单位名称                          | 就业单位电话: 13344444444 |                                       | 二次就业单位名称: 二次就业单位名称           |  |  |
| 二次就业单位电话: 13355667777                   | 一级行业/单位类型: 普通企业     |                                       | 二级行业/单位类型: 通讯                |  |  |
| 工作年限: 4年                                | 县政府驻地: 否            |                                       | 实际工作地址: 河北省保定市定兴县姚村镇         |  |  |
| 邮编: 100000                              |                     |                                       |                              |  |  |

图 2- 37 结果查看页面

确认无误后点击<提交>按钮,即填报完成,申报入口处状态变成 待审核,提交之后,学院审核之前,可以撤回申请。